## **Conferência Web - Como remover gravações**

Nosso espaço para armazenar gravações de reuniões é limitado. Quando o espaço está esgotado as gravações de novas reuniões são bloqueadas para todas as salas de Conferência Web da instituição.

## **Faça sua parte. Faça o download das suas reuniões e, em seguida, remova a gravação da sala. Dessa forma o espaço de armazenamento será liberado.**

Para fazer a remoção das gravações, acesse <http://conferenciaweb.rnp.br/> e entre na sala que você administra.

Na aba Webconferência > Lista de gravações, você poderá fazer o download e apagar a gravação.

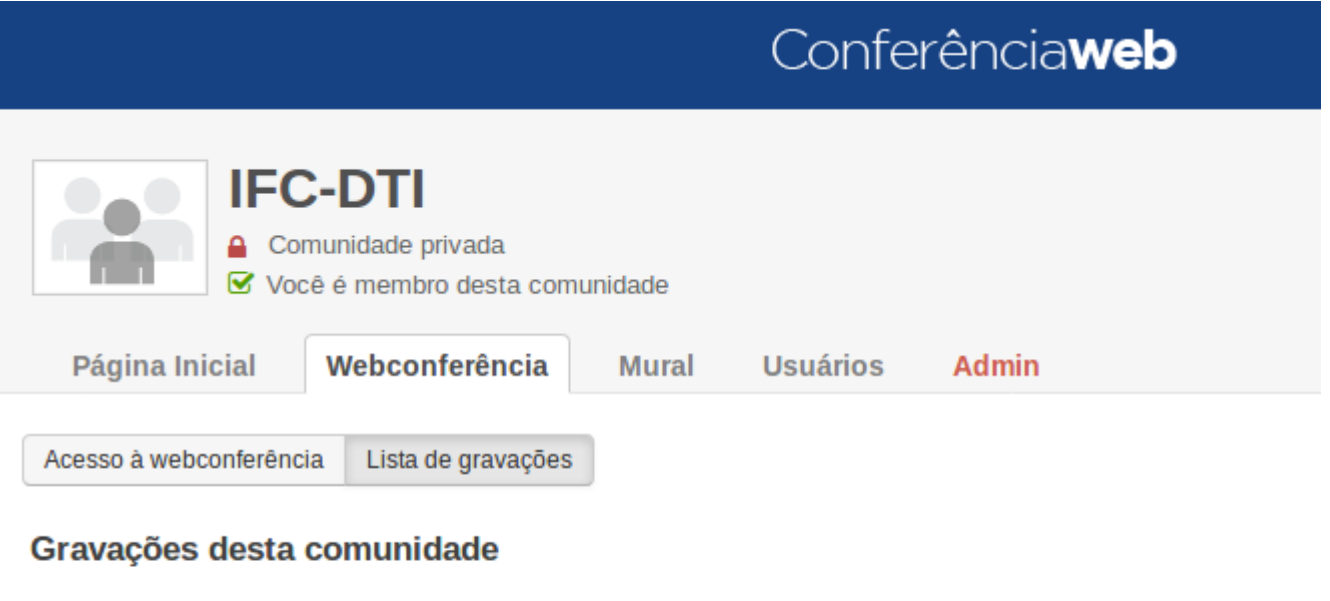

Reunião com IFFar sobre sistema de classificação A reunião aconteceu em 25 Jan, 08:11 Criada por Plinio A. Garcia Reproduzir (duração: 1 hora e 5 minutos) **Download HTML** 

Contamos com sua colaboração para que este serviço permaneça disponível para todos.

Qualquer dúvida, acione nossa equipe de suporte via [Portal do Suporte](http://suporte.ifc.edu.br)

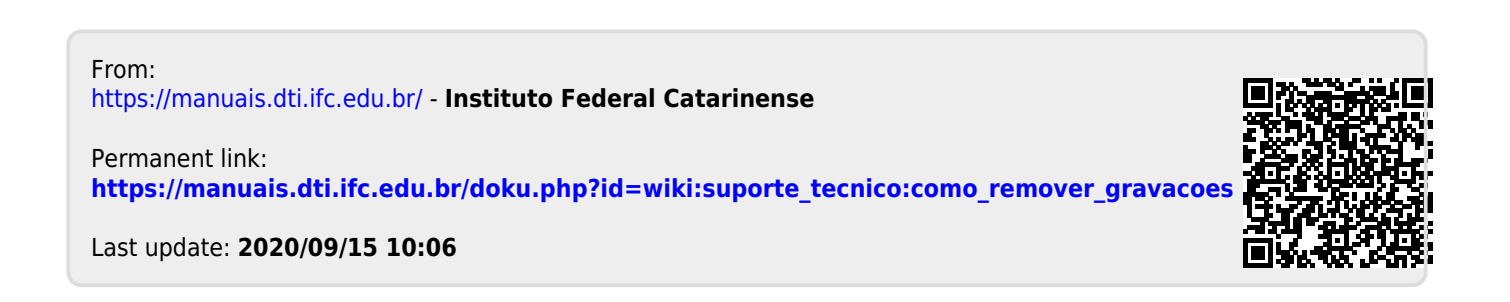